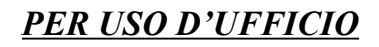

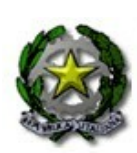

MINISTERO DELL'INTERNO

Supplemento straordinario n. 1/39 23 dicembre 2021

## BOLLETTINO UFFICIALE

## DEL

## PERSONALE

### **SOMMARIO**

Decreto dipartimentale n. 289 del 22 dicembre 2021. Bando di concorso interno, per titoli ed esami, a 147 posti per l'accesso alla qualifica di ispettore logistico-gestionale del Corpo nazionale dei vigili del fuoco.

MODULARIO INTERNO - 269 MOD. 3 PC

DIPARTIMENTO DEI VIGILI DEL FUOCO, DEL SOCCORSO PUBBLICO E DELLA DIFESA CIVILE

### Prot. n. 289 del 22/12/2021

### IL CAPO DIPARTIMENTO

VISTO il decreto legislativo 13 ottobre 2005, n. 217, recante "Ordinamento del personale del Corpo nazionale dei vigili del fuoco a norma dell'articolo 2 della legge 30 settembre 2004, n. 252", come modificato dal decreto legislativo 29 maggio 2017, n. 97 e dal decreto legislativo 6 ottobre 2018, n. 127;

VISTO, in particolare, l'articolo 78, comma 1, lettera b), del citato decreto legislativo 13 ottobre 2005, n. 217, il quale prevede, nel limite del 50 per cento dei posti disponibili, per l'accesso alla qualifica di ispettore logistico-gestionale un concorso interno per titoli ed esami ;

VISTO il decreto del Ministro dell'Interno 30 aprile 2020, n. 56 "Regolamento recante modalità di svolgimento del concorso pubblico e del concorso interno per l'accesso alla qualifica di ispettore logistico-gestionale del Corpo nazionale dei vigili del fuoco, ai sensi dell'articolo 78 del decreto legislativo 13 ottobre 2005, n. 217";

VISTO l'articolo 259 decreto-legge 19 maggio 2020, n. 34, convertito con modificazioni dalla legge 17 luglio 2020, n. 77, secondo il quale le modalità di svolgimento delle procedure dei concorsi indetti o da indirsi per l'accesso ai ruoli e alle qualifiche del Corpo nazionale dei vigili del fuoco possono essere stabilite o rideterminate anche in deroga alle disposizioni di settore dei rispettivi ordinamenti;

VISTO il decreto del Ministro dell'Interno in data 19 giugno 2019, recante l'individuazione dei titoli di studio per l'accesso alle qualifiche iniziali dei ruoli del personale non direttivo e non dirigente del Corpo nazionale dei vigili del fuoco, di cui al Titolo I del decreto legislativo 13 ottobre 2005, n. 217;

VISTO il decreto del Presidente della Repubblica 15 marzo 2010, n. 88, "Regolamento recante norme per il riordino degli istituti tecnici, a norma dell'art. 64, comma 4, del decreto legge 25 giugno 2008, n. 112, convertito, con modificazioni, dalla legge 6 agosto 2008, n. 133";

VISTO il decreto del Presidente della Repubblica 15 marzo 2010 n. 89 concernente il "Regolamento recante revisione dell'assetto ordinamentale, organizzativo e didattico dei licei a norma dell'art. 64, comma 4, del decreto legge 25 giugno 2008, n. 112 convertito, con modificazioni, dalla legge 6 agosto 2008, n. 133" ;

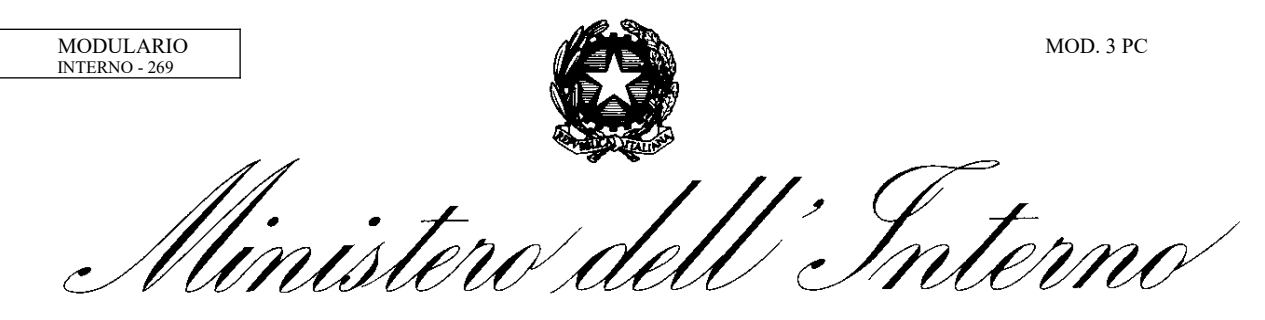

DIPARTIMENTO DEI VIGILI DEL FUOCO, DEL SOCCORSO PUBBLICO E DELLA DIFESA CIVILE

VISTA la legge 7 agosto 1990, n. 241, recante "Nuove norme in materia di procedimento amministrativo e di diritto di accesso ai documenti amministrativi" e successive modificazioni;

VISTO il decreto del Presidente della Repubblica 9 maggio 1994, n. 487, concernente il "Regolamento recante norme sull'accesso agli impieghi nelle pubbliche amministrazioni e le modalità di svolgimento dei concorsi, dei concorsi unici e delle altre forme di assunzione nei pubblici impieghi" e successive modificazioni;

VISTO il decreto del Presidente della Repubblica 28 dicembre 2000, n. 445, recante il "Testo unico delle disposizioni legislative e regolamentari in materia di documentazione amministrativa" e successive modificazioni;

VISTO il decreto legislativo 30 giugno 2003, n. 196, concernente il "Codice in materia di protezione dei dati personali (recante disposizioni per l'adeguamento dell'ordinamento nazionale al regolamento (UE) n. 2016/679 del Parlamento europeo e del Consiglio, del 27 aprile 2016, relativo alla protezione delle persone fisiche con riguardo al trattamento dei dati personali, nonché alla libera circolazione di tali dati e che abroga la direttiva 95/46/CE) e successive modificazioni;

VISTO il decreto legislativo 7 marzo 2005, n. 82, concernente il "Codice dell'amministrazione digitale"e successive modificazioni;

VISTA la nota della Direzione Centrale per le Risorse Umane n. 14835 del 16 marzo 2021, e relativi allegati, concernente i dati numerici del concorso in argomento;

VISTA la nota della Direzione Centrale per le Risorse Umane del 16 dicembre 2021 riguardante l'ulteriore dato numerico da prevedere nel presente provvedimento;

#### DECRETA

#### Art.1

### POSTI A CONCORSO

E' indetto un concorso interno, per titoli ed esami, a 147 posti per l'accesso alla qualifica di ispettore logistico-gestionale del Corpo nazionale dei vigili del fuoco, riservato al personale appartenente al ruolo degli operatori e degli assistenti che abbia maturato almeno sette anni di effettivo servizio nel medesimo ruolo.

MODULARIO INTERNO - 269 MOD. 3 PC

DIPARTIMENTO DEI VIGILI DEL FUOCO, DEL SOCCORSO PUBBLICO E DELLA DIFESA CIVILE

Il presente bando viene pubblicato nel Bollettino Ufficiale del personale del Ministero dell'Interno nel sito del Dipartimento dei vigili del fuoco, del soccorso pubblico e della difesa civile [http://vigilfuoco.it](http://vigilfuoco.it/) ed è consultabile anche nel sito intranet [http://intranet.dipvvf.it](http://intranet.dipvvf.it/).

Tale pubblicazione ha valore di notifica a tutti gli effetti di legge e nei confronti di tutti gli interessati.

### Art. 2 REQUISITI DI AMMISSIONE

Per l'ammissione alla presente procedura concorsuale sono richiesti i seguenti requisiti:

- 1) appartenenza al ruolo degli operatori e degli assistenti con almeno sette anni di effettivo servizio nel medesimo ruolo;
- 2) possesso del diploma di istruzione secondaria di secondo grado, rilasciato dai liceo artistico, classico, linguistico, musicale e coreutico, scientifico e delle scienze umane, in tutti gli indirizzi, sezioni e opzioni individuati con decreto del Presidente della Repubblica 15 marzo 2010, n. 89 oppure diploma di istruzione secondaria di secondo grado, rilasciato dagli istituti tecnici, in tutti i settori e gli indirizzi individuati con decreto del Presidente della Repubblica 15 marzo 2010 n. 88;
- 3) non aver riportato una sanzione disciplinare pari o più grave della sanzione pecuniaria nel triennio precedente alla data di scadenza del termine per la presentazione della domanda di partecipazione al presente concorso;

Non sono ammessi, altresì, coloro che abbiano riportato sentenza irrevocabile di condanna per delitto non colposo ovvero siano stati sottoposti a misura di prevenzione.

L'amministrazione può disporre in ogni momento con motivato provvedimento l'esclusione dal concorso per difetto dei requisiti prescritti.

I requisiti di ammissione devono essere posseduti alla data di scadenza del termine stabilito nel presente bando per la presentazione delle domande di partecipazione.

MODULARIO INTERNO - 269 MOD. 3 PC

DIPARTIMENTO DEI VIGILI DEL FUOCO, DEL SOCCORSO PUBBLICO E DELLA DIFESA CIVILE

### Art. 3 DOMANDA DI PARTECIPAZIONE

Il candidato dovrà produrre domanda di ammissione al concorso esclusivamente in via telematica attraverso il sistema SPID (sistema pubblico di identità digitale), utilizzando la procedura informatica disponibile sul sito del Dipartimento dei vigili del fuoco, del soccorso pubblico e della difesa civile all'indirizzo https://concorsionline.vigilfuoco.it, sezione Concorso Interno, seguendo le istruzioni ivi specificate.

La procedura di compilazione ed invio on-line della domanda dovrà essere effettuata entro il termine perentorio di trenta giorni decorrenti dal giorno successivo a quello di pubblicazione del presente bando nel Bollettino Ufficiale del Personale del Ministero dell'Interno sul sito del Dipartimento dei vigili del fuoco, del soccorso pubblico e della difesa civile. Qualora l'ultimo giorno per la presentazione telematica della domanda coincida con un giorno festivo, il termine è prorogato al giorno successivo non festivo.

La data di presentazione telematica della domanda di partecipazione al concorso è certificata dal sistema informatico che, alle ore 24,00 del termine utile, non permetterà più l'invio della domanda.

Qualora il candidato compili più volte il format on-line si terrà conto unicamente dell'ultima domanda inviata nei termini.

Non sono ammesse altre forme di produzione o di invio delle domande di partecipazione al concorso. Le domande di partecipazione inoltrate con qualsiasi mezzo, anche telematico, diverso da quello sopra indicato non saranno prese in considerazione.

In caso di avaria temporanea del sistema informatico di acquisizione delle domande, l'Amministrazione si riserva di posticipare il termine per il solo invio on-line delle stesse, fermo restando il termine di scadenza previsto nel presente bando di concorso per il possesso dei requisiti e dei titoli. Dell'avvenuto ripristino e dell'eventuale proroga verrà data notizia con avviso sul sito del Dipartimento dei vigili del fuoco, del soccorso pubblico e della difesa civile [http://www.vigilfuoco.it](http://www.vigilfuoco.it/) nonché all'indirizzo intranet [http://intranet.dipvvf.it](http://intranet.dipvvf.it/).

MODULARIO INTERNO - 269 MOD. 3 PC

DIPARTIMENTO DEI VIGILI DEL FUOCO, DEL SOCCORSO PUBBLICO E DELLA DIFESA CIVILE

Tale pubblicazione ha valore di notifica a tutti gli effetti e nei confronti di tutti i candidati.

Nella domanda il candidato deve dichiarare, con valore di dichiarazione sostitutiva di certificazione, sotto la propria responsabilità e nella consapevolezza delle conseguenze penali derivanti da falsità in atti e dichiarazioni mendaci, ai sensi dell'articolo 76 del D.P.R. 28 dicembre 2000, n. 445 e successive modificazioni, quanto segue:

- a) cognome e nome;
- b) data e luogo di nascita;
- c) domicilio, codice fiscale, recapito telefonico e indirizzo di posta elettronica istituzionale @vigilfuoco.it al medesimo intestata;
- d) ruolo di appartenenza, relativa qualifica e sede di servizio;
- e) possesso del diploma di istruzione secondaria di secondo grado, di cui all'articolo 2 del presente bando, indicando il tipo di titolo, la data del conseguimento e l'istituto che lo ha rilasciato;
- f) di non aver riportato una sanzione disciplinare pari o più grave della sanzione pecuniaria, nel triennio precedente alla data di scadenza del termine per la presentazione della domanda di partecipazione al presente concorso;
- g) titoli di studio ulteriori rispetto a quelli previsti come requisito di ammissione alla lettera e), abilitazioni professionali, corsi di formazione e aggiornamento professionale, di cui al successivo articolo 7, indicando tipologia, data di conseguimento, durata, Ente o Ufficio che li ha rilasciati;
- h) di non avere riportato sentenza irrevocabile di condanna per delitto non colposo ovvero di non essere stato sottoposto a misura di prevenzione;
- i) lingua straniera a scelta tra: inglese, francese, spagnolo e tedesco.

Come per i requisiti di ammissione anche i titoli ammessi a valutazione devono essere posseduti alla data di scadenza del termine previsto nel presente bando per la presentazione delle domande.

La completezza delle informazioni richieste è indispensabile per le verifiche a carico dell'Amministrazione.

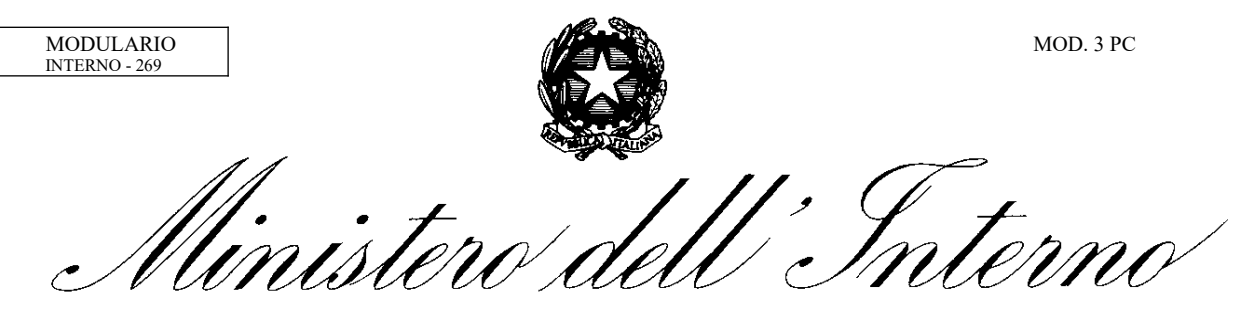

DIPARTIMENTO DEI VIGILI DEL FUOCO, DEL SOCCORSO PUBBLICO E DELLA DIFESA CIVILE

### Art. 4 COMMISSIONE ESAMINATRICE

La Commissione esaminatrice è nominata con decreto del Capo del Dipartimento, ai sensi dell'articolo 8 del decreto del Ministro dell'Interno 30 aprile 2020, n. 56.

La Commissione esaminatrice è presieduta da un dirigente del Dipartimento, con qualifica non inferiore a viceprefetto o a dirigente superiore, e composta da un numero di componenti esperti nelle materie oggetto delle prove di esame non inferiore a quattro, dei quali almeno uno non appartenente all'amministrazione emanante, e da un segretario. Con il medesimo decreto è nominato, per ciascun componente, un membro supplente, per le ipotesi di assenza o impedimento del componente effettivo. Per le prove di lingua straniera e di informatica il giudizio è espresso dalla commissione con l' integrazione, ove occorra, di un esperto delle lingue previste nel presente bando di concorso e di un esperto di informatica. Ove non sia disponibile personale in servizio nel Dipartimento, si applicano le disposizioni di cui all'articolo 9, comma 4, del decreto del Presidente della Repubblica 9 maggio 1994, n. 487.

Le funzioni di segretario della commissione sono svolte da personale con qualifica non inferiore a ispettore logistico-gestionale del Corpo nazionale dei vigili del fuoco ovvero da un appartenente ai ruoli del personale dell'amministrazione civile dell'interno di equivalente qualifica in servizio presso il Dipartimento dei vigili del fuoco, del soccorso pubblico e della difesa civile.

### Art. 5

### PROVE D'ESAME

Le prove d'esame sono costituite da una prova scritta e da una prova orale. La prova scritta consiste nella risposta sintetica a quesiti e verte sulle seguenti materie:

- a) elementi diritto amministrativo, con particolare riferimento al procedimento amministrativo e ai contratti pubblici relativi a lavori, servizi e forniture;
- b) elementi di contabilità di stato.

MODULARIO INTERNO - 269 MOD. 3 PC

DIPARTIMENTO DEI VIGILI DEL FUOCO, DEL SOCCORSO PUBBLICO E DELLA DIFESA CIVILE

Sono ammessi alla prova orale i candidati che abbiano riportato nella prova scritta una votazione non inferiore ai 21/30 (ventuno/trentesimi).

La prova orale verte, oltre che sulle materie oggetto della prova scritta di cui al presente articolo, sulle seguenti materie:

- 1) elementi di diritto costituzionale;
- 2) elementi di scienza delle finanze;
- 3) ordinamento del Ministero dell'Interno, con particolare riferimento al Dipartimento dei vigili del fuoco, del soccorso pubblico e della difesa civile;
- 4) ordinamento del personale del Corpo nazionale dei vigili del fuoco, con particolare riferimento ai principali istituti disciplinati negli accordi sindacali e nei contratti collettivi nazionali di lavoro.

Nell'ambito della prova orale è accertata la conoscenza della lingua straniera, scelta dal candidato all'atto della presentazione della domanda, tra inglese, francese, spagnolo e tedesco (art.3, lettera i) e la conoscenza dell'uso delle apparecchiature e delle applicazioni informatiche più diffuse.

La prova orale si intende superata se il candidato ottiene una votazione non inferiore a 21/30 (ventuno/trentesimi).

#### Art.6

### MODALITA' E CALENDARIO DELLA PROVA SCRITTA

L'8 febbraio 2022, con avviso pubblicato nel sito internet del dipartimento dei vigili del fuoco, del soccorso pubblico e della difesa civile [http://www.vigilfuoco.it](http://www.vigilfuoco.it/) e nel sito intranet [http://intranet.dipvvf.it](http://intranet.dipvvf.it/) sarà data comunicazione delle modalità di svolgimento della prova scritta, comprensiva di sede, giorno e orario.

Tale comunicazione ha valore di notifica a tutti gli effetti e nei confronti di tutti gli interessati.

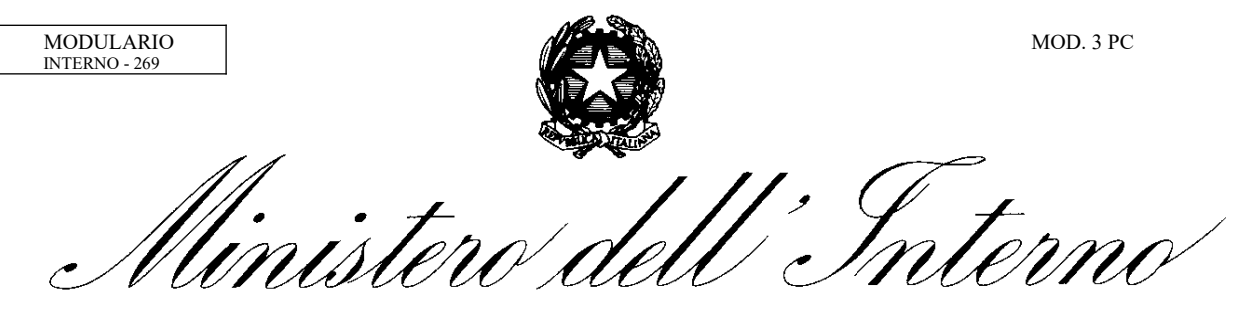

DIPARTIMENTO DEI VIGILI DEL FUOCO, DEL SOCCORSO PUBBLICO E DELLA DIFESA CIVILE

### Art. 7 TITOLI E ANZIANITA' DI SERVIZIO

La commissione esaminatrice valuta, in base alle categorie e ai punteggi indicati nel presente articolo, i seguenti titoli: titoli di studio e abilitazioni professionali, corsi di formazione e aggiornamento professionale; valuta, altresì, l'anzianità di effettivo servizio.

I titoli di studio ammessi a valutazione, con i relativi punteggi, sono:

- a) lauree universitarie ad indirizzo giuridico-economico di seguito indicate o equiparate: punti 2,50
	- 1.scienze dei servizi giuridici (L 14);
	- 2. scienze dell'amministrazione e dell'organizzazione  $(L 16)$ ;
	- 3. scienze politiche e delle relazioni internazionali ( L-36);
	- 4. scienze dell'economia e della gestione aziendale ( L-18);
	- 5. scienze economiche ( L-33);
- b) lauree universitarie diverse da quelle indicate alla lettera a): punti 1,25;
- c) lauree magistrali ad indirizzo giuridico-economico di seguito indicate o equiparate: punti 3,50
	- 1.giurisprudenza (LMG/01);
	- 2. scienze dell'economia (LM-56);
	- 3. scienze della politica (LM-62);
	- 4. scienze delle pubbliche amministrazioni ( LM-63);
	- 5. scienze economico-aziendali (LM-77)
- d) lauree magistrali diverse da quelle indicate alla lettera c): punti 1,75;
- e) master universitario di I livello: punti 0,20;
- f) master universitario di II livello: punti 0,30;
- g) diploma di specializzazione, conseguito al termine di un corso di specializzazione istituito dalle università: punti 0,50;
- h) abilitazione professionale correlata alle lauree di cui alle lettera a) e c) : punti 0,50.

MODULARIO INTERNO - 269 MOD. 3 PC

DIPARTIMENTO DEI VIGILI DEL FUOCO, DEL SOCCORSO PUBBLICO E DELLA DIFESA CIVILE

Tale punteggio non è cumulabile qualora il candidato sia in possesso di più abilitazioni.

I punteggi dei titoli di studio di cui al comma 2, sono fra loro cumulabili, fino al raggiungimento del punteggio massimo complessivo, pari a punti 4,00, ad eccezione di quelli relativi a lauree universitarie e lauree magistrali afferenti al medesimo corso di laurea.

Sono ammessi a valutazioni i corsi di formazione e aggiornamento professionale, frequentati con profitto e di durata non inferiore a 36 ore, autorizzati dall'amministrazione di appartenenza o di provenienza in materia attinenti alle funzioni dei ruoli degli operatori e degli assistenti e degli ispettori logistico-gestionali. Il punteggio da attribuire è correlato alla durata del corso ed è pari a 0,25 punti per ciascun periodo di trentasei ore, fino al raggiungimento di un punteggio massimo complessivo per i corsi di cui al presente comma pari a punti 2,00. Nel caso in cui il numero delle ore complessive del corso non corrisponda a un multiplo esatto di 36, il punteggio da attribuire al corso è calcolato per difetto. Non è valutabile il corso di formazione per la promozione alla qualifica di assistente.

A ogni anno di effettivo servizio nell'amministrazione di appartenenza o di provenienza sono attribuiti 0,40 punti cumulabili fino a un massimo di punti 4,00. Le frazioni di anno sono valutate in ragione mensile considerando, come mese intero, periodi continuativi di 30 giorni o frazioni superiori a 15 giorni. Non è computabile l'anzianità di servizio richiesta quale requisito per la partecipazione al concorso.

Sono valutabili esclusivamente i titoli e l'anzianità di effettivo servizio posseduti alla data di scadenza del termine previsto nel bando di concorso per la presentazione delle domande di partecipazione.

La valutazione dei titoli è effettuata dopo la prova scritta e prima che si proceda alla correzione della stessa.

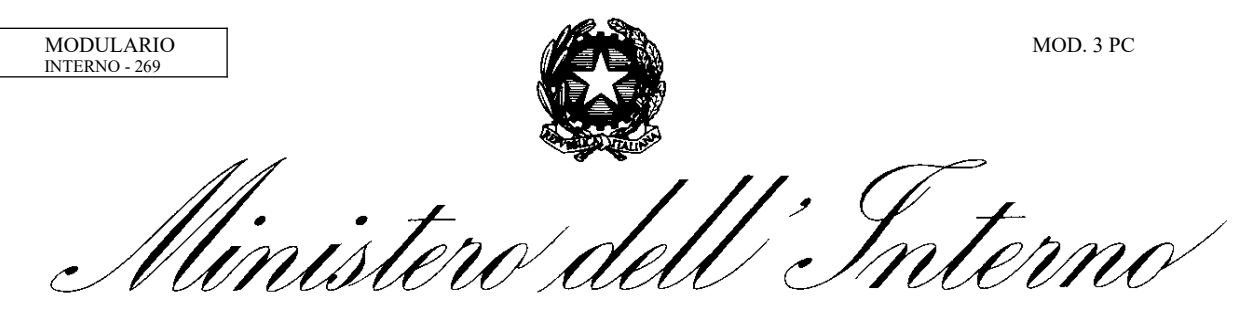

DIPARTIMENTO DEI VIGILI DEL FUOCO, DEL SOCCORSO PUBBLICO E DELLA DIFESA CIVILE

### Art. 8 FORMAZIONE E APPROVAZIONE DELLA GRADUATORIA FINALE

La Commissione esaminatrice forma la graduatoria di merito sommando, in conformità alle previsioni del decreto del Presidente della Repubblica 9 maggio 1994, n. 487, il voto conseguito nella valutazione dei titoli al voto complessivo riportato nella prova scritta e nella prova orale.

L'Amministrazione redige la graduatoria finale del concorso tenendo conto, in caso di parità di punteggio, nell'ordine, della qualifica, dell'anzianità di qualifica, dell'anzianità di servizio e della maggiore età anagrafica.

Con decreto del Capo del Dipartimento è approvata la graduatoria finale del concorso e sono dichiarati vincitori i candidati utilmente collocati nella medesima graduatoria.

Il citato decreto è pubblicato nel Bollettino Ufficiale del Personale del Ministero dell'Interno sul sito del Dipartimento dei vigili del fuoco, del soccorso pubblico e della difesa civile [http://www.vigilfuoco.it.](http://www.vigilfuoco.it/) ed è consultabile, anche, sul sito intranet [http://intranet.dipvvf.it.](http://intranet.dipvvf.it/)

Tale pubblicazione ha valore di notifica a tutti gli effetti di legge e nei confronti di tutti gli interessati.

Dalla data di pubblicazione della predetta graduatoria finale nel Bollettino Ufficiale del Personale del Ministero dell'Interno decorre il termine per eventuali impugnative.

#### Art. 9

#### TRATTAMENTO DEI DATI PERSONALI

Ai sensi del decreto legislativo 30 giugno 2003, n.196 e successive modificazioni, recante il Codice in materia di protezione dei dati personali, i dati personali forniti dai candidati sono raccolti presso il Ministero dell'Interno – Dipartimento dei vigili del fuoco, del soccorso pubblico e della difesa civile – Direzione Centrale per l'Amministrazione Generale – Ufficio II – Affari concorsuali e contenzioso – Roma e trattati, anche attraverso procedure informatizzate, per le finalità di gestione del concorso.

Il conferimento di tali dati è obbligatorio ai fini della verifica dei requisiti di partecipazione e della valutazione dei titoli dei candidati.

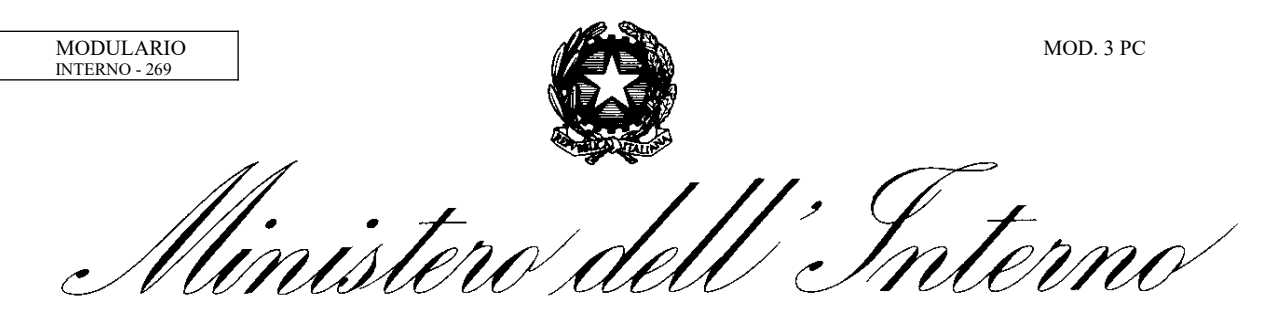

DIPARTIMENTO DEI VIGILI DEL FUOCO, DEL SOCCORSO PUBBLICO E DELLA DIFESA CIVILE

L'interessato gode del diritto di accesso ai dati personali, di rettifica, cancellazione degli stessi nonché del diritto di opporsi per motivi legittimi al loro trattamento. Tali diritti possono essere fatti valere nei confronti del Ministero dell'Interno – Dipartimento dei vigili del fuoco, del soccorso pubblico e della difesa civile – Direzione Centrale per l'Amministrazione Generale – Ufficio II – Affari concorsuali e contenzioso – Via Cavour 5 – 00184 Roma. L'interessato può, altresì, esercitare il diritto di proporre reclamo all'Autorità garante per la protezione dei dati personali o ricorso dinanzi all'Autorità giudiziaria.

### Art. 10

### ACCESSO AGLI ATTI

I candidati possono esercitare il diritto di accesso agli atti della procedura concorsuale, ai sensi delle vigenti disposizioni di legge.

Il responsabile del procedimento concorsuale è il Dirigente dell'Ufficio II – Affari concorsuali e contenzioso della Direzione Centrale per l'Amministrazione Generale.

#### Art. 11

#### DISPOSIZIONI FINALI

Per quanto non previsto dal presente bando, si applicano, in quanto compatibili, le disposizioni del decreto del Presidente della Repubblica 9 maggio 1994, n. 487.

### IL CAPO DIPARTIMENTO F.to Lega

RICORSO GIURISDIZIONALE AL TRIBUNALE AMMINISTRATIVO REGIONALE ENTRO 60 GIORNI DALLA PUBBLICAZIONE DEL PRESENTE ATTO, oppure RICORSO STRAORDINARIO AL PRESIDENTE DELLA REPUBBLICA ENTRO 120 GIORNI DALLA PUBBLICAZIONE DEL PRESENTE ATTO. Responsabile del procedimento: Dirigente dell'Ufficio II Affari Concorsuali e Contenzioso – Direzione Centrale per l'Amministrazione Generale.

13

AI SENSI DELL'ART. 3 DELLA LEGGE 7 AGOSTO 1990, N. 241 E SUCCESSIVE MODIFICAZIONI, SI INDICANO, DI SEGUITO, I POSSIBILI MEZZI DI TUTELA UTILIZZABILI QUALORA NE RICORRANO I MOTIVI:

# Linee guida per la compilazione, modifica e stampa della domanda di partecipazione al concorso interno, per titoli ed esami, a 147 posti nella qualifica di ispettore logistico gestionale del Corpo Nazionale dei Vigili del Fuoco

## Indice

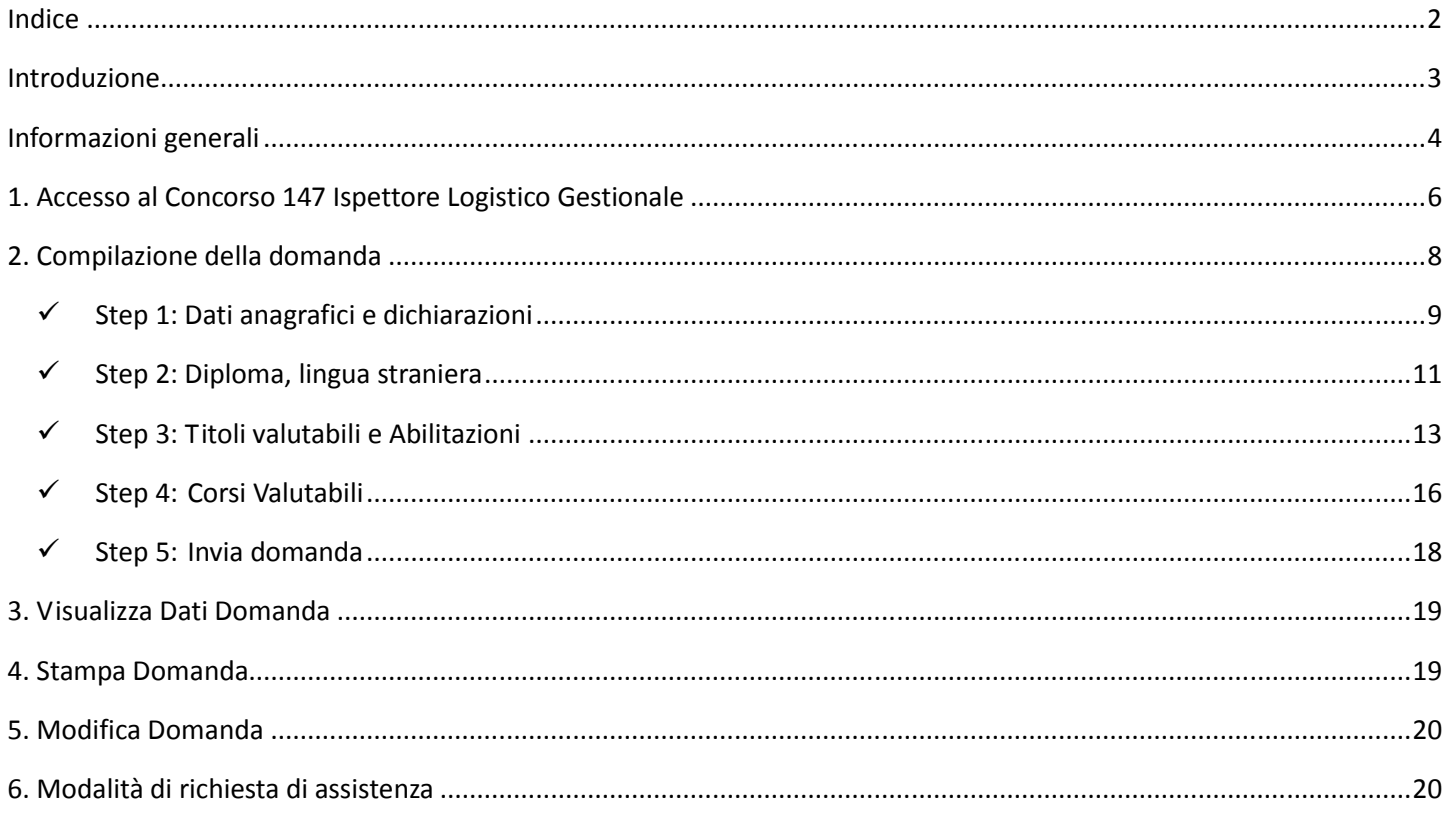

### Introduzione

Il presente documento è una linea guida alla compilazione online della domanda di partecipazione al concorso interno, per titoli ed esami, a **147 posti nella qualifica di ispettore logistico gestionale** del Corpo nazionale dei vigili del fuoco.

## Informazioni generali

- 1. La domanda deve essere presentata esclusivamente mediante la compilazione online della stessa all'indirizzo **https://concorsionline.vigilfuoco.it**, sezione **Concorso Interno**.
- 2. L'accesso alla piattaforma avviene tramite le credenziali di autenticazione SPID, livello2.
- 3. La domanda richiede la compilazione di cinque sezioni, denominati "Step" non tutti obbligatori:
	- **Step 1: Dati anagrafici e dichiarazioni** in cui
		- **-** modificare eventualmente la residenza, se variata rispetto a quella inserita nei dati forniti da SPID, l'indirizzo di posta elettronica "vigilfuoco" ed il recapito telefonico;
		- **-** modificare eventualmente la qualifica dal menù a tendina;
		- **-** indicare la sede di servizio;
		- **-** dichiarare il possesso dei requisiti del bando

### **Step 2: Dati diploma, lingua straniera** in cui

- **-** selezionare dal menù a tendina il tipo di diploma in possesso ed inserire i dati relativi allo stesso (denominazione del diploma, dell'istituto e data di conseguimento del titolo di studio);
- **-** selezionare la lingua straniera per il colloquio, scegliendola tra lingua inglese, francese, spagnolo, tedesco

### **Step 3: Titoli valutabili e Abilitazioni** in cui

- **-** selezionare gli eventuali titoli valutabili posseduti tra quelli proposti nel menù a tendina ed inserire i dati relativi al titolo inserito (tipo titolo, istituto e data di conseguimento del titolo);
- **-** è possibile aggiungere più di un titolo valutabile tramite l'apposito tasto "Aggiungi titolo valutabile";
- **-** è possibile rimuovere un titolo valutabile tramite l'apposito tasto "Rimuovi titolo valutabile";
- **-** inserire le eventuali abilitazioni possedute ed i dati relativi alla abilitazione inserita, quali la descrizione, i dati identificativi dell'istituto e la data di conseguimento dell'abilitazione;
- **-** è possibile aggiungere più di una abilitazione tramite l'apposito tasto "Aggiungi abilitazione";
- **-** è possibile rimuovere una abilitazione tramite l'apposito tasto "Rimuovi abilitazione".

### **Step 4: Corsi valutabili** in cui

- **-** inserire gli eventuali corsi di formazione e aggiornamento professionale, frequentati con profitto e di durata non inferiore a 36 ore ed i dati relativi al corso inserito, quali la durata, i dati identificativi dell'istituto e le date di inizio e fine corso;
- **-** è possibile aggiungere più di un corso valutabile tramite l'apposito tasto "Aggiungi corso";
- **-** è possibile rimuovere un corso valutabile tramite l'apposito tasto "Rimuovi corso".

\_\_\_\_\_\_\_\_\_\_\_\_\_\_\_\_\_\_\_\_\_\_\_\_\_\_\_\_\_\_\_\_\_\_\_\_\_\_\_\_\_\_\_\_\_\_\_\_\_\_\_\_\_\_\_\_\_\_\_\_\_\_\_\_\_\_\_\_\_\_\_\_\_\_\_\_\_\_\_\_\_\_\_\_\_\_\_\_\_\_\_\_\_\_\_\_\_\_

### **Step 5: Invia Domanda**

**-** dichiarare di essere a conoscenza del bando di concorso

**-** dichiarare di aver letto l'informativa della Privacy

Le sezioni devono essere percorse in maniera sequenziale; l'inserimento di una sezione, comporta l'abilitazione della sezione successiva, con l'abilitazione del tasto Avanti (>). L'ultima sezione **INVIA DOMANDA**, consente al candidato di inviare la domanda alla Direzione Centrale per l'Amministrazione Generale.

- 4. Durante la compilazione della domanda, i dati inseriti non verranno salvati fino a quando non si arriva alla sezione INVIA DOMANDA e si procede all'invio della stessa, tramite la selezione del pulsante INVIA DOMANDA.
- 5. Durante la fase di compilazione della domanda, la navigazione tra una sezione e l'altra della domanda, può avvenire sia tramite gli appositi tasti funzionali  $Avanti (>)$  e *Indietro*  $(>)$ presenti in ciascuna sezione, sia selezionando il nome della sezione stessa.
- 6. Fino al termine di scadenza previsto dal bando per la presentazione della domanda, l'utente può modificare la domanda già inviata; verrà considerata esclusivamente l'ultima domanda inviata, che sostituirà quella inviata in precedenza.

## 1. Accesso al Concorso 147 Ispettore Logistico Gestionale

Dopo l'accesso al portale tramite autenticazione con le credenziali SPID, si accede nella home page del portale concorsi interni, in cui l'utente può vedere i concorsi interni in atto e selezionare il concorso di interesse.

Alla selezione del Concorso 147 posti per Ispettore Logistico Gestionale, il portale visualizza la pagina di seguito riportata, che si divide sostanzialmente in due parti:

- nella parte di sinistra sono riportati:
	- il nominativo del candidato
	- le info sulla domanda del concorso, ossia la dicitura '*Domanda non ancora inviata'* nel caso in cui il candidato non abbia ancora compilato ed inviato la domanda di partecipazione al concorso o la data dell'ultimo invio della domanda, nel formato giornomese-anno ed orario, nel caso in cui il candidato abbia invece inviato la domanda
	- le voci di menù relative alla domanda (*Inserisci* oppure Visualizza, Modifica,...)
	- le voci di menù di aiuto per la domanda (Guida alla compilazione della domanda, collegamento al bando di concorso,…)
- nella parte di destra è visualizzata la pagina corrispondente alla voce di menu selezionata; al primo accesso è impostata la voce di menu Inserisci Domanda. In alto a destra sono presenti inoltre le voci:
	- FAQ Concorso, per la visualizzazione delle FAQ specifiche per il concorso selezionato
	- Contatti, con gli indirizzi di posta elettronica per la richiesta di assistenza
	- Esci per uscire (Logout) dall'applicativo

Il menu di sinistra può essere nascosto cliccando su <sup>≡ Menu</sup>

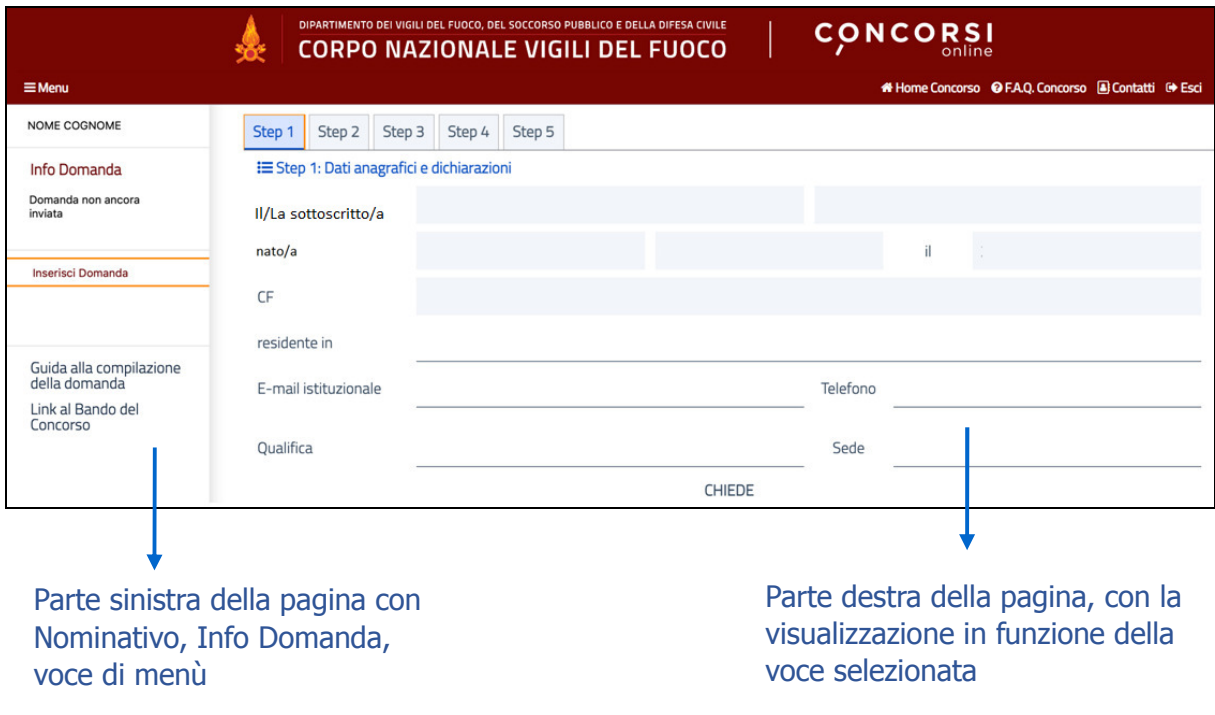

Le diciture **Il/La sottoscritto/a** e **nato/a** verranno visualizzate al maschile (Il sottoscritto, nato) o al femminile (La sottoscritta, nata) a seconda del genere del candidato che compila la domanda.

Le voci di menù di sinistra sono diverse a seconda che siano scaduti o meno i termini di presentazione della domanda:

- entro i termini di presentazione della domanda, sono presenti le seguenti voci:
	- Inserisci domanda se il candidato non ha ancora inviato la domanda
	- Visualizza Dati Domanda, Modifica Domanda e Stampa Domanda Inviata se il candidato ha inviato la domanda
- dopo i termini di presentazione della domanda, nel caso in cui il candidato abbia inviato le domande, sono presenti le seguenti voci:
	- Visualizza Dati Domanda, Iter Domanda e Stampa Domanda

Sempre presenti le voci Guida alla compilazione della domanda e Link Concorso, rispettivamente per la visualizzazione della presente guida e per l'apertura della pagina relativa al concorso sul sito del Corpo Nazionale dei Vigili del Fuoco.

### 2. Compilazione della domanda

La domanda prevede la compilazione di cinque sezioni sequenziali; quando sono inseriti tutti i dati obbligatori richiesti nella sezione attiva, viene abilitata la sezione successiva, a cui si può accedere con il tasto funzionale di avanti  $\langle \rangle$  oppure cliccando sul nome della sezione. Per tornare agli Step già compilati si può cliccare sul tasto funzionale di indietro  $\left\langle \right\rangle$  oppure cliccando sul nome della sezione desiderata.

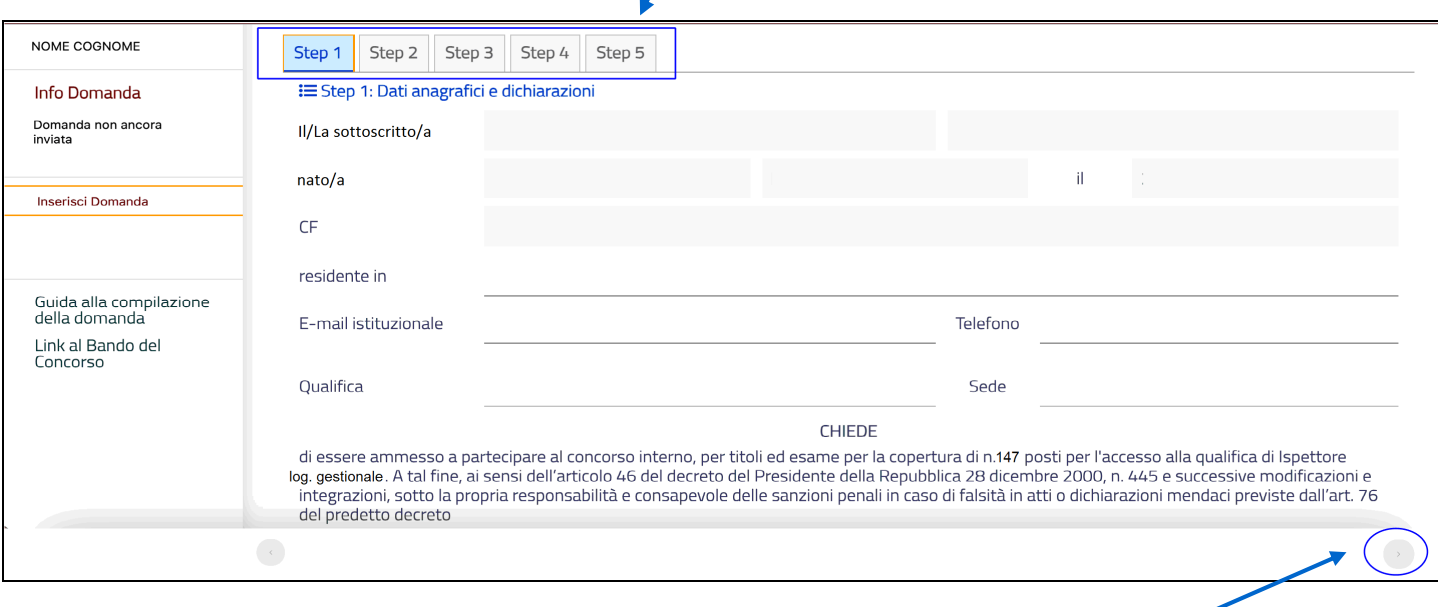

Tasto 'avanti' (>) per passare alla sezione successiva: di colore grigio se *disabilitato*, di colore celeste se *abilitato* 

Il nome della sezione attiva, quella in cui l'utente si trova, appare sottolineata e visualizzata in colore blu, con sfondo celeste; i nomi delle sezioni abilitate sono visualizzate in colore grigio scuro, in grigio chiaro quelle non ancora abilitate, entrambe le sezioni presentano sfondo grigio molto chiaro.

Inseriti tutti i dati obbligatori, vengono abilitati sia il tasto di navigazione in avanti (>) (visualizzato in celeste), sia la sessione successiva (il cui nome viene visualizzato in grigio scuro).

La compilazione della domanda è guidata, in ogni sezione si ha evidenza di come la stessa deve essere compilata:

in ogni sezione è presente un messaggio, a sfondo grigio, che indica di inserire tutti i dati richiesti; nel momento in cui l'utente inserisce tutti i dati richiesti nel formato corretto, il messaggio non viene più visualizzato;

i campi obbligatori sono indicati in rosso;

in caso di inserimento di dati in formato errato, verrà segnalato l'errore commesso, visualizzandolo, sempre in colore rosso, immediatamente sotto il campo che contiene il dato errato.

\_\_\_\_\_\_\_\_\_\_\_\_\_\_\_\_\_\_\_\_\_\_\_\_\_\_\_\_\_\_\_\_\_\_\_\_\_\_\_\_\_\_\_\_\_\_\_\_\_\_\_\_\_\_\_\_\_\_\_\_\_\_\_\_\_\_\_\_\_\_\_\_\_\_\_\_\_\_\_\_\_\_\_\_\_\_\_\_\_\_\_\_\_\_\_\_\_\_

Di seguito, la descrizione delle sezioni che l'utente deve compilare.

### $\checkmark$  Step 1: Dati anagrafici e dichiarazioni

La sezione presenta i dati provenienti da SPID.

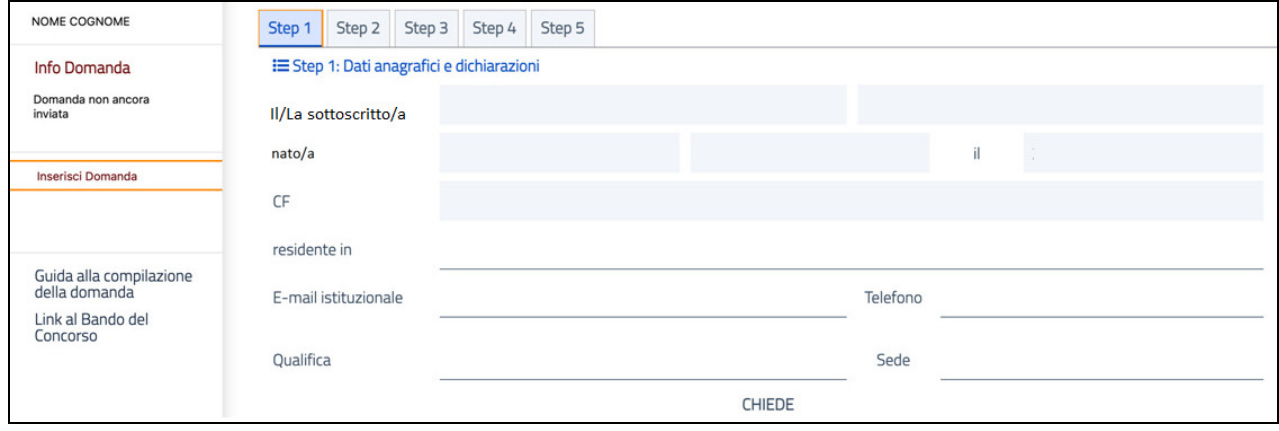

La maschera presenta i seguenti dati di sola lettura che non possono essere modificati:

- Nome
- Cognome
- Codice Fiscale
- Data di nascita
- Comune di nascita
- Provincia di nascita

### **I campi modificabili sono residenza, indirizzo di posta elettronica istituzionale, recapito telefonico, qualifica e sede, tutti obbligatori.**

Il campo QUALIFICA deve essere valorizzato selezionando una delle tre qualifiche selezionabili dal menù a tendina (Operatore, Operatore Esperto, Assistente). Il menù viene visualizzato non appena sono digitate le prime lettere della qualifica.

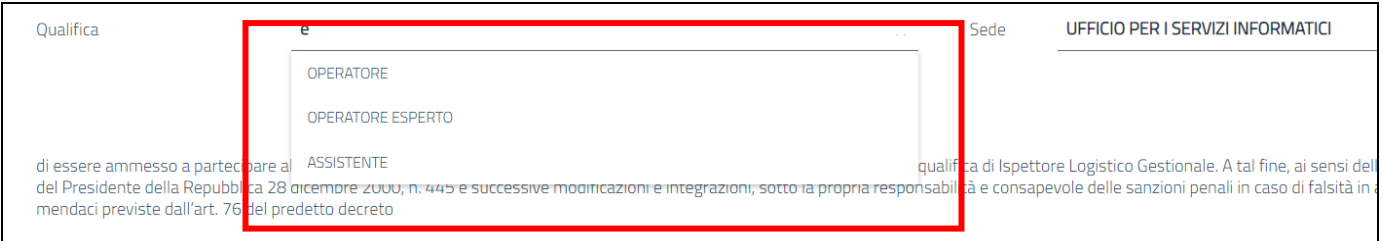

 campi possono risultare già valorizzati, qualora siano provenienti da SPID o dalla bancadati del Dipartimento (per la sede e la qualifica).

Verificare la correttezza di ciascun campo valorizzato e, se necessario, modificare i dati; altrimenti se non valorizzato, inserirlo.

\_\_\_\_\_\_\_\_\_\_\_\_\_\_\_\_\_\_\_\_\_\_\_\_\_\_\_\_\_\_\_\_\_\_\_\_\_\_\_\_\_\_\_\_\_\_\_\_\_\_\_\_\_\_\_\_\_\_\_\_\_\_\_\_\_\_\_\_\_\_\_\_\_\_\_\_\_\_\_\_\_\_\_\_\_\_\_\_\_\_\_\_\_\_\_\_\_\_

Per quanto riguarda Residenza occorre inserire l'indirizzo, il CAP, la provincia ed il comune.

Nella parte finale della maschera, l'utente deve necessariamente dichiarare di possedere i requisiti richiesti dal bando. Rispondere SI per proseguire nella compilazione. Cliccare sulla risposta NO o sull'elemento grafico per modificare la risposta.

A

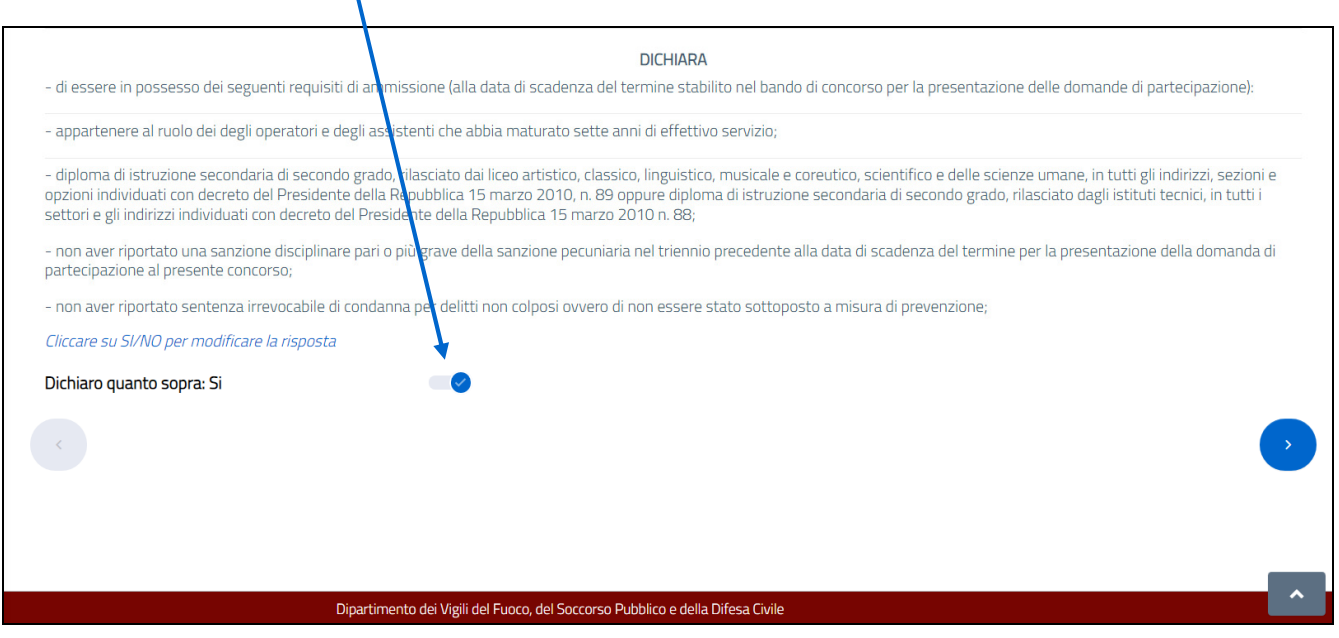

Dopo aver risposto in maniera affermativa, sono abilitati il tasto avanti (>) e la sezione successiva.

### $\checkmark$  Step 2: Diploma, lingua straniera

Il candidato deve inserire i dati per ciascuna delle sezioni presenti nella scheda 'Step 2', ossia i dati relativi al titolo di studio (diploma), e alla lingua straniera per il colloquio orale.

### Step2: sezione **Diploma**

Per il diploma, i dati richiesti sono i seguenti:

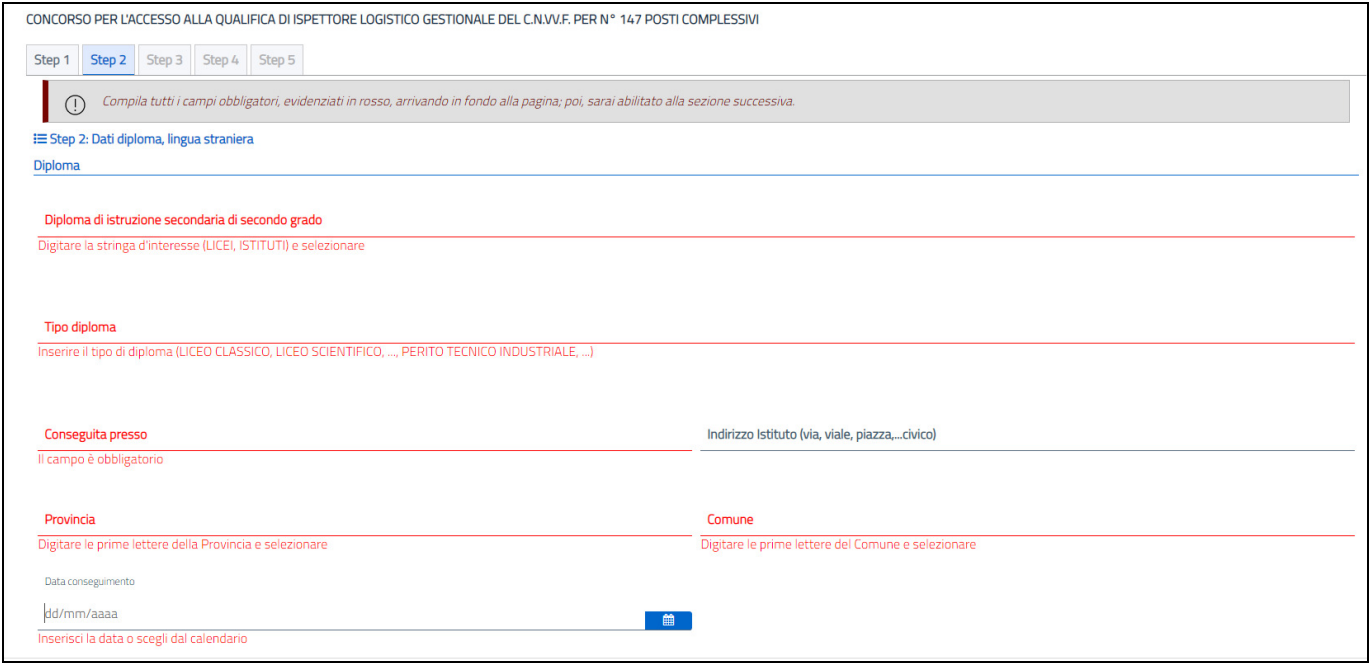

- Selezionare il tipo di diploma in possesso (campo obbligatorio, selezione da lista valori, che viene visualizzata inserendo la stringa di interesser); le tipologie di diploma visualizzate sono:

rilasciato dai **licei** in tutti gli indirizzi, sezioni e opzioni individuali con d.p.r. 15 marzo 2010, n. 89

rilasciato dagli **istituti tecnici**, in tutti i settori e gli indirizzi individuati con d.p.r. 15 marzo 2010, n. 88

(Per vedere la lista valori completa, sarà sufficiente digitare una lettera contenuta in entrambe le tipologie , come ad esempio la lettera r).

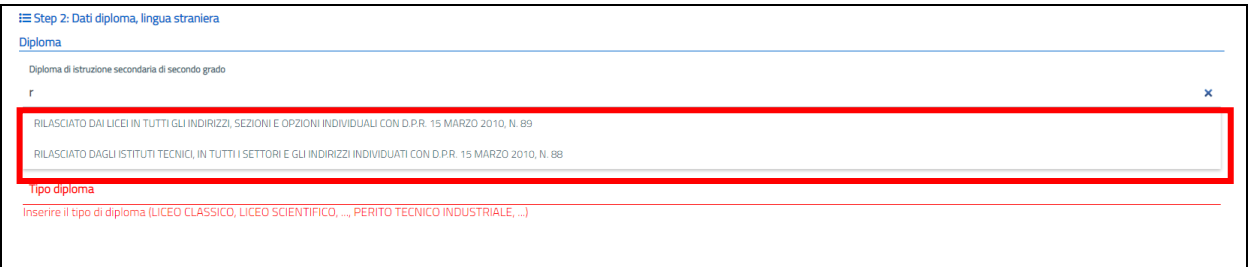

\_\_\_\_\_\_\_\_\_\_\_\_\_\_\_\_\_\_\_\_\_\_\_\_\_\_\_\_\_\_\_\_\_\_\_\_\_\_\_\_\_\_\_\_\_\_\_\_\_\_\_\_\_\_\_\_\_\_\_\_\_\_\_\_\_\_\_\_\_\_\_\_\_\_\_\_\_\_\_\_\_\_\_\_\_\_\_\_\_\_\_\_\_\_\_\_\_\_

Si richiede la compilazione dei seguenti campi:

- **Tipo diploma**: inserire la denominazione del diploma posseduto (campo obbligatorio, inserimento a testo libero)
- **Conseguito presso**: inserire la denominazione dell'Istituto (campo obbligatorio, inserimento a testo libero)
- **Indirizzo Istituto**: inserire l'indirizzo dell'Istituto (campo facoltativo, inserimento a testo libero)
- **Provincia**: digitando almeno una lettera della provincia, viene mostrata la lista delle province che contengono la sequenza di lettere digitate; occorre selezionare quella di interesse (campo obbligatorio, selezione da lista valori)
- **Comune**: digitando almeno una lettera del comune, viene mostrata la lista dei comuni che contengono la sequenza di lettere digitate, tra i comuni appartenenti alla provincia prima selezionata; occorre selezionare quello di interesse (campo obbligatorio, selezione da lista valori)
- **Data di conseguimento**: inserire la data di conseguimento del diploma, selezionandola dal calendario o inserendola direttamente (campo obbligatorio).

Modificando la provincia inserita, automaticamente viene eliminato, se presente, anche il comune inserito.

### **ATTENZIONE! Conseguimento del Diploma all'estero**

Se il candidato ha conseguito il diploma all'estero, si dovrà:

- inserire nel campo **Conseguito presso** gli estremi del decreto di equiparazione o equipollenza al titolo di diploma richiesto per la partecipazione al concorso;
- selezionare, nel campo **Provincia**, il valore **STATO ESTERO**;
- selezionare, nel campo **Comune**, il valore dello stato in cui si è conseguita la laurea.

### Step2: sezione **Lingua Straniera**

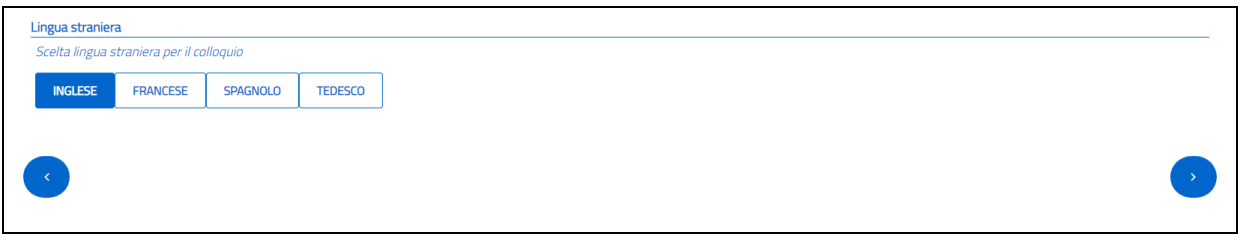

Selezionare la lingua straniera per il colloquio, selezionando tra quelle proposte (*Inglese, Francese,* Spagnolo, Tedesco).

Dopo aver compilato tutti i campi obbligatori, sono abilitati il tasto Avanti (>) e la sezione successiva.

### $\checkmark$  Step 3: Titoli valutabili e Abilitazioni

Inserire eventuali titoli valutabili o abilitazioni di cui si è in possesso.

All'apertura della sezione, si ha:

- alle domande *'Hai titoli valutabili?'* e *Hai abilitazioni?'* sono impostate le risposte a NO e risulta quindi abilitata la sezione successiva (Step 4).

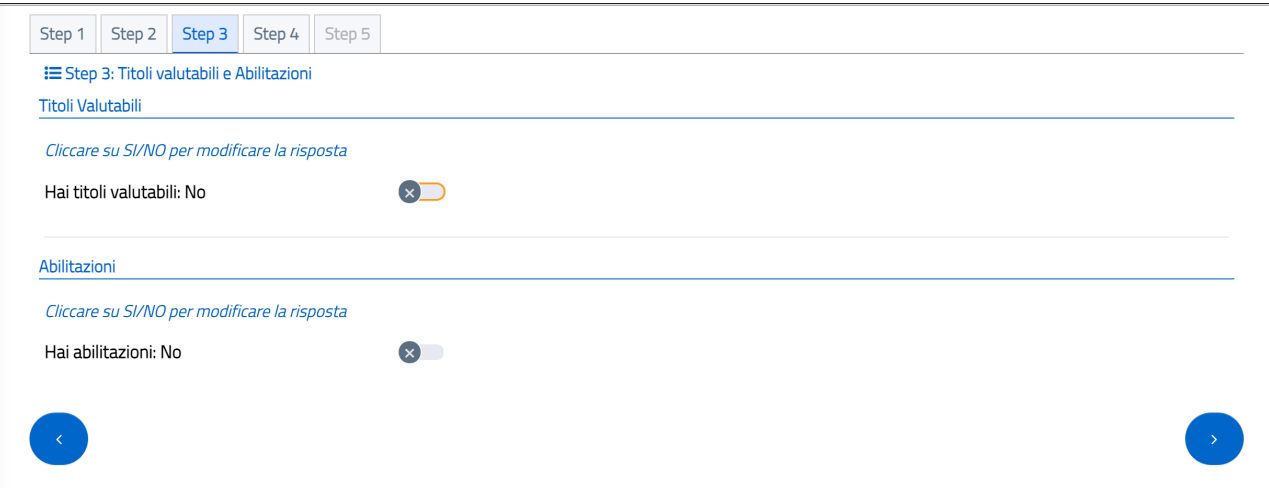

Rispondendo SI nella sezione dei **Titoli Valutabili** (cliccando sull'elemento grafico o sulla voce SI/NO per modificare la risposta), vengono mostrati i dati relativi ai titoli valutabili da compilare per poter proseguire nella compilazione della domanda.

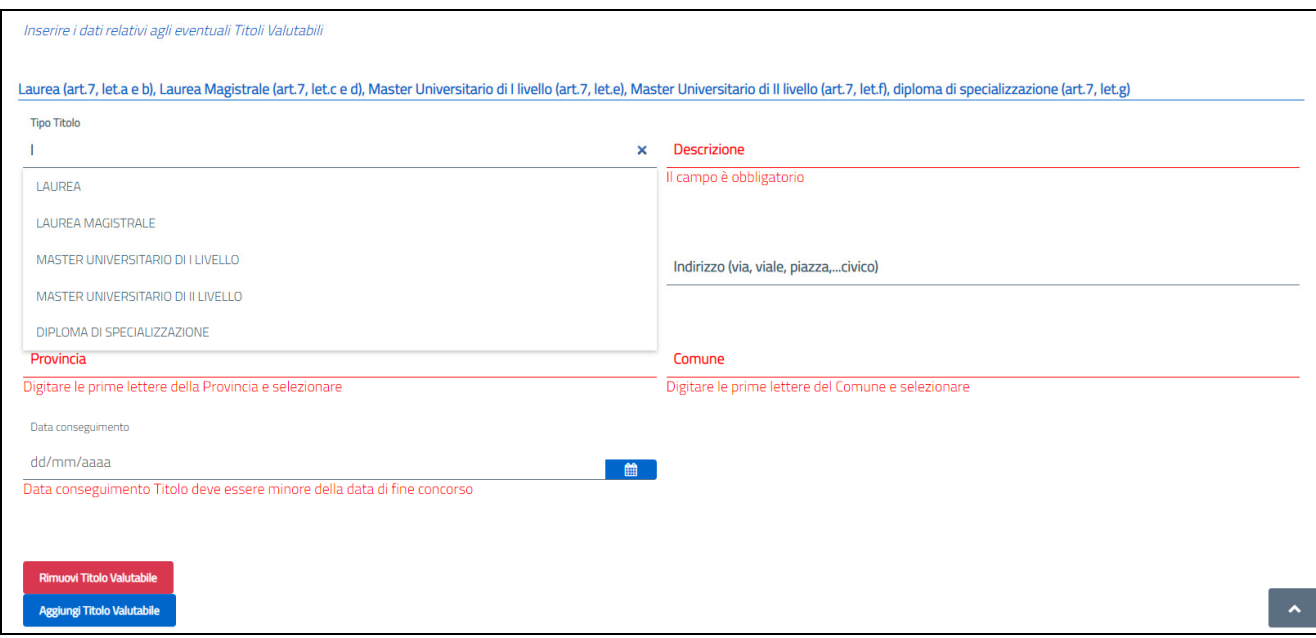

Selezionare il tipo di titolo in possesso (campo obbligatorio, selezione da lista valori); le tipologie di titoli visualizzati sono: Laurea, Laurea Magistrale, Master Universitario di I livello, Master Universitario di II Livello, Diploma di specializzazione.

Si richiede la compilazione dei seguenti campi:

- **Descrizione**: inserire la descrizione del Titolo (campo obbligatorio, inserimento a testo libero)
- **Conseguito presso**: inserire la denominazione dell'Istituto (campo obbligatorio, inserimento a testo libero)
- Indirizzo Istituto: inserire l'indirizzo dell'Istituto (campo facoltativo, inserimento a testo libero)
- Provincia: digitando almeno una lettera della provincia, viene mostrata la lista delle province che contengono la sequenza di lettere digitate; occorre selezionare quella di interesse (campo obbligatorio, selezione da lista valori)
- **Comune**: digitando almeno una lettera del comune, viene mostrata la lista dei comuni che contengono la sequenza di lettere digitate, tra i comuni appartenenti alla provincia prima selezionata; occorre selezionare quello di interesse (campo obbligatorio, selezione da lista valori)
- **Data di conseguimento**: inserire la data di conseguimento del diploma, selezionandola dal calendario o inserendola direttamente (campo obbligatorio).

Modificando la provincia inserita, automaticamente viene eliminato, se presente, anche il comune inserito.

E' possibile Rimuovere o Aggiungere titoli valutabili tramite gli appositi tasti (rispettivamente 'Rimuovi titolo valutabile' e 'Aggiungi Titolo Valutabile').

Rispondendo SI nella sezione delle **Abilitazioni** (cliccando sull'elemento grafico o sulla voce SI/NO per modificare la risposta), vengono mostrati i dati relativi alle abilitazioni da compilare per poter proseguire nella compilazione della domanda.

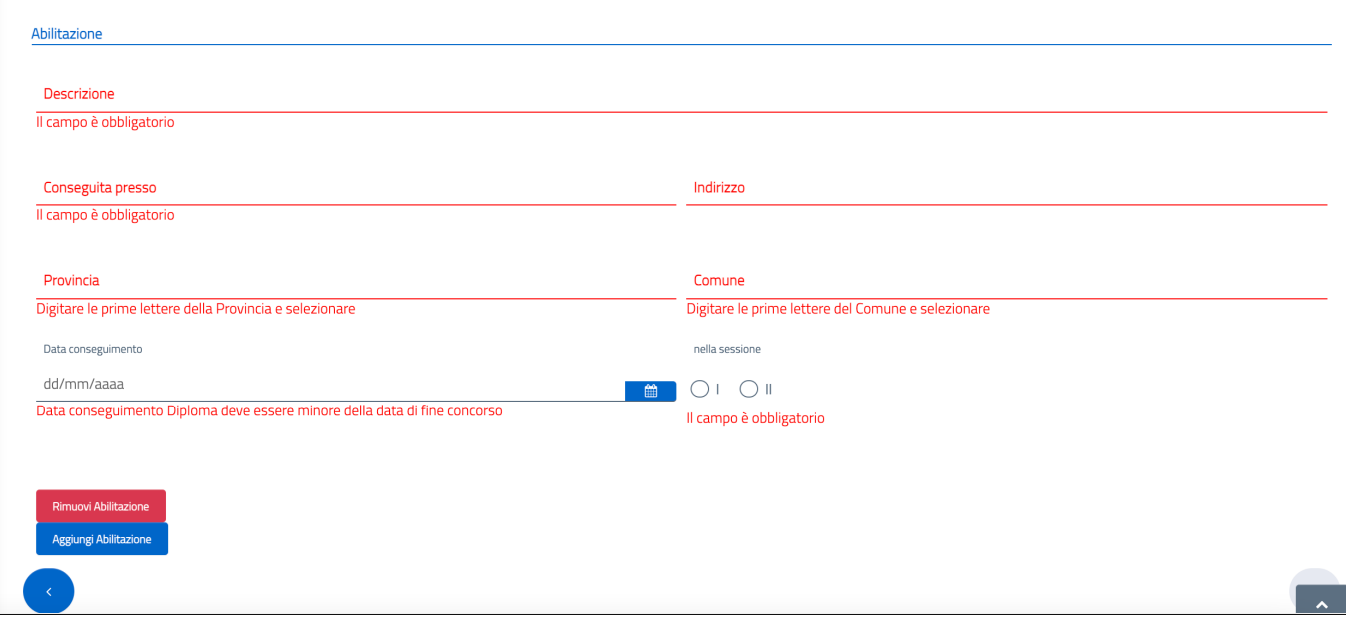

Si richiede la compilazione dei seguenti campi:

- **Descrizione**: inserire la descrizione della Abilitazione (campo obbligatorio, inserimento a testo libero)
- **Conseguita presso**: inserire la denominazione dell'Istituto (campo obbligatorio, inserimento a testo libero)
- **Indirizzo Istituto**: inserire l'indirizzo dell'Istituto (campo obbligatorio, inserimento a testo libero)
- **Provincia**: digitando almeno una lettera della provincia, viene mostrata la lista delle province che contengono la sequenza di lettere digitate; occorre selezionare quella di interesse (campo obbligatorio, selezione da lista valori)
- Comune: digitando almeno una lettera del comune, viene mostrata la lista dei comuni che contengono la sequenza di lettere digitate, tra i comuni appartenenti alla provincia prima selezionata; occorre selezionare quello di interesse (campo obbligatorio, selezione da lista valori)
- Data di conseguimento: inserire la data di conseguimento del diploma, selezionandola dal calendario o inserendola direttamente (campo obbligatorio)
- **Sessione**: selezionare la sessione in cui si è conseguita l'abilitazione (sessione I o sessione II.

Modificando la provincia inserita, automaticamente viene eliminato, se presente, anche il comune inserito.

E' possibile Rimuovere o Aggiungere abilitazioni tramite gli appositi tasti (rispettivamente 'Rimuovi abilitazione' e 'Aggiungi abilitazione').

Dopo aver compilato la sezione (risposta NO o risposta SI con l'inserimento di almeno un titolo valutabile o una abilitazione), sono abilitati il tasto Avanti (>) e la sezione successiva.

### $\checkmark$  Step 4: Corsi Valutabili

Inserire eventuali i titoli valutabili di cui si è in possesso.

### All'apertura della sezione, si ha:

- alla domanda *'Hai corsi?'* è impostata la risposta a NO e risulta quindi abilitata la sezione successiva (Step 5).

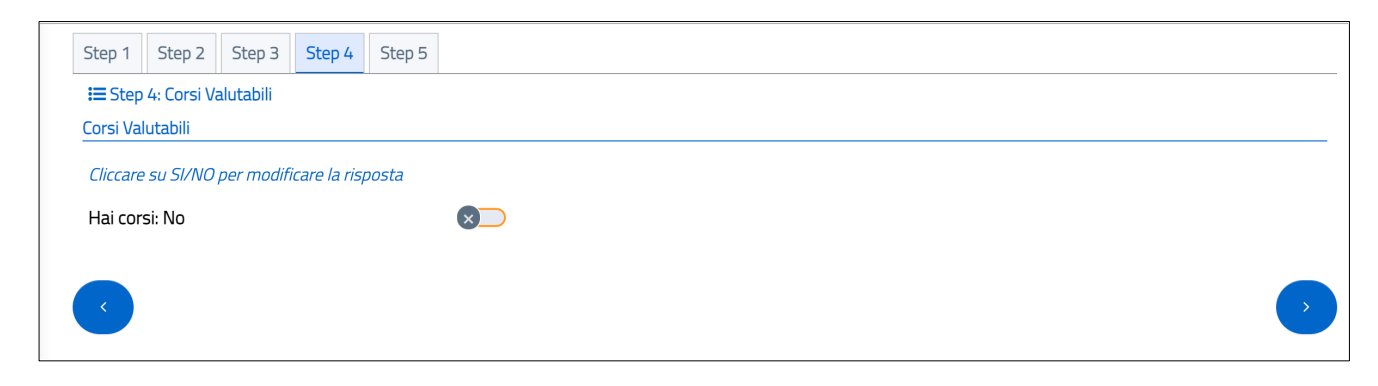

Rispondendo SI nella sezione dei **Corsi Valutabili** (cliccando sull'elemento grafico o sulla voce SI/NO per modificare la risposta), vengono mostrati i dati relativi ai corsi valutabili da compilare per poter proseguire nella compilazione della domanda.

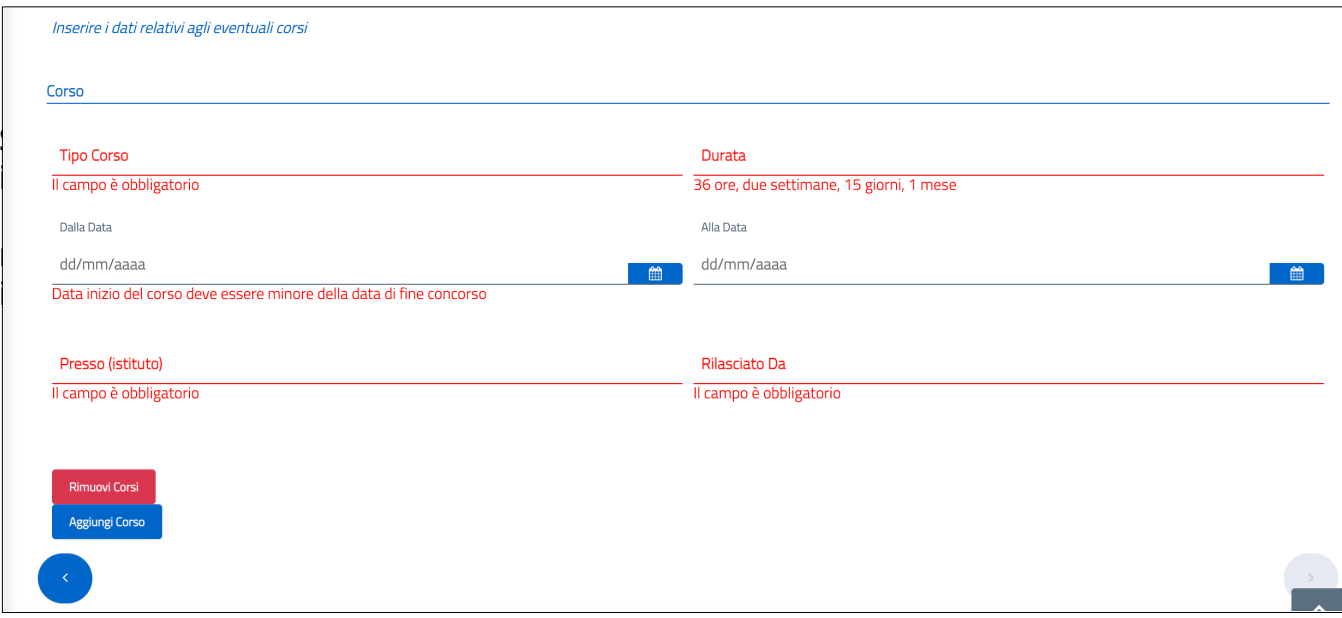

Si richiede la compilazione dei seguenti campi:

- **Tipo Corso**: inserire il tipo di corso effettuato (campo obbligatorio, inserimento a testo libero)
- **Durata**: inserire la durata del corso (campo obbligatorio, inserimento a testo libero)
- Dalla Data: inserire la data di inizio del corso, selezionandola dal calendario o inserendola direttamente (campo obbligatorio)

- Alla Data: inserire la data di fine del corso, selezionandola dal calendario o inserendola direttamente (campo obbligatorio).
- **Presso (Istituto)**: inserire la denominazione dell'Istituto (campo obbligatorio, inserimento a testo libero)
- **Rilasciato da**: inserire l'Amministrazione che ha rilasciato l'attestato (campo facoltativo, inserimento a testo libero)

E' possibile Rimuovere o Aggiungere corsi valutabili tramite gli appositi tasti (rispettivamente 'Rimuovi Corsi' e 'Aggiungi Corso').

Dopo aver compilato la sezione (risposta NO o risposta SI con l'inserimento di almeno un corso), sono abilitati il tasto Avanti (>) e la sezione successiva.

### $\checkmark$  Step 5: Invia domanda

È necessario dichiarare di aver letto il bando e l'informativa sulla privacy.

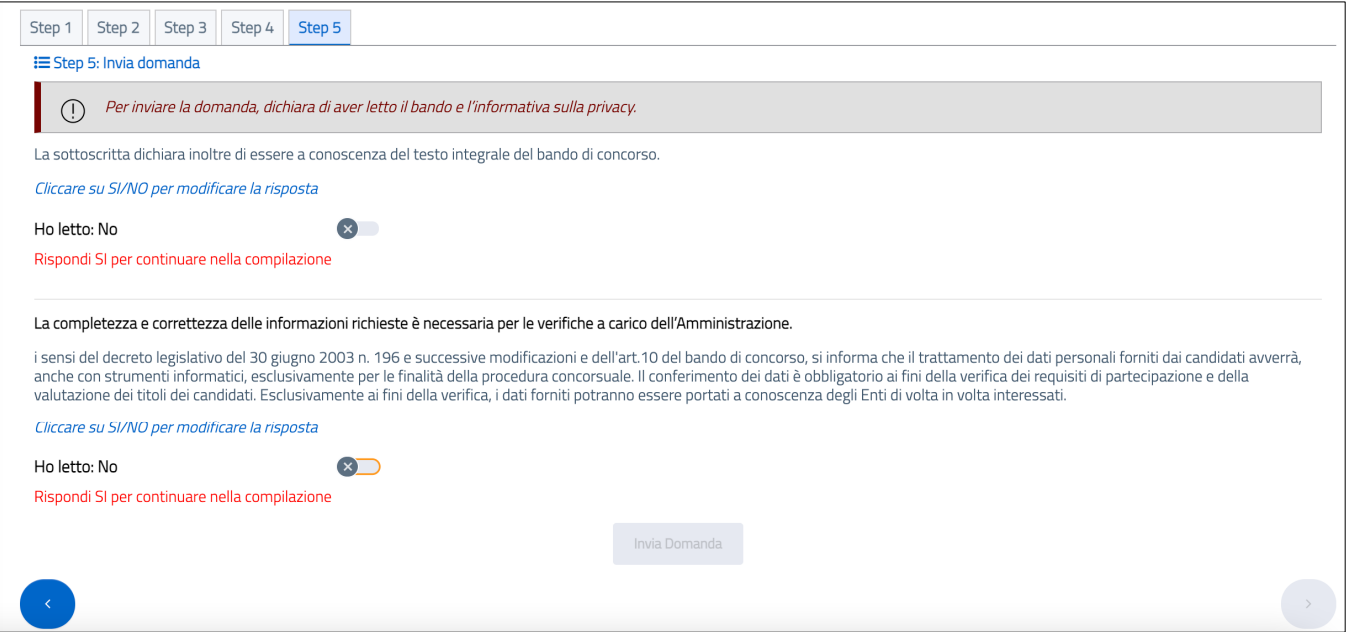

Dopo aver risposto positivamente ad entrambe, si abilita il tasto *Invia* per l'invio della domanda.

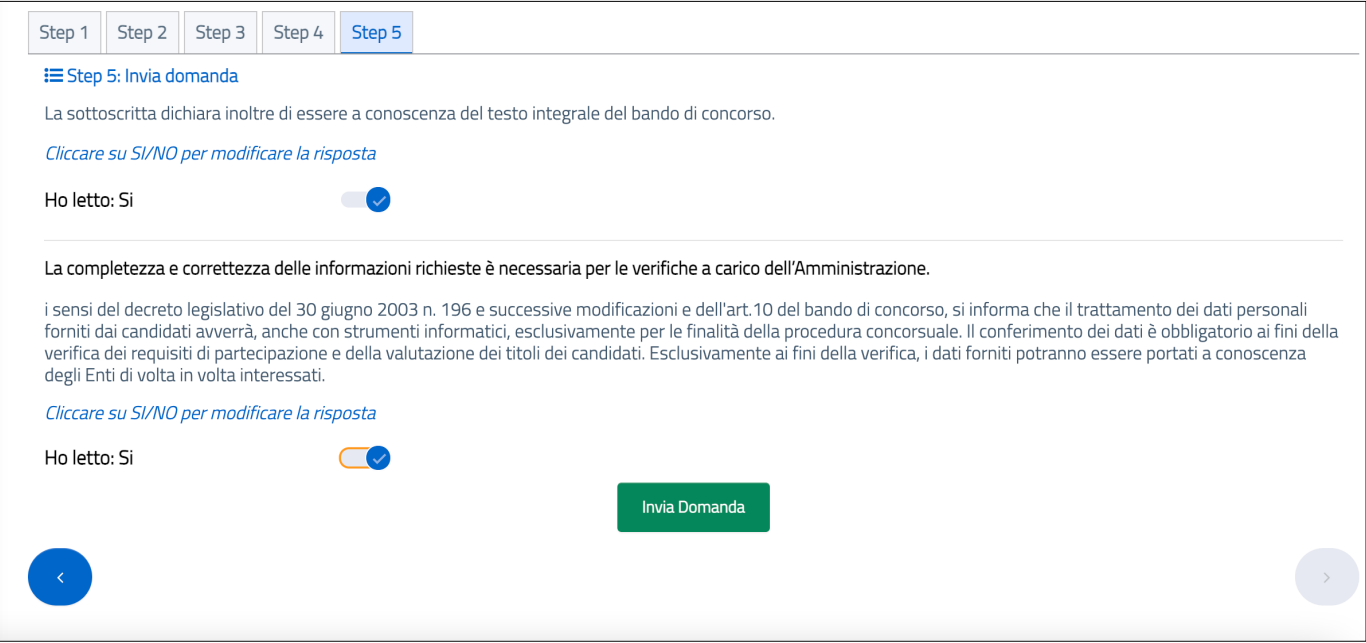

Selezionato il tasto *Invia Domanda,* viene notificato il messaggio di invio con successo della domanda.

Cliccare il tasto OK.

Il sistema reindirizza alla pagina di Visualizza Dati Domanda, in cui sono visualizzati i dati appena inseriti in domanda.

## 3. Visualizza Dati Domanda

L'utente, dopo aver inviato la domanda, può visualizzare il riepilogo dei dati inseriti, scegliendo la voce Visualizza Dati Domanda.

In alto a sinistra, nella sezione Info Domanda, è riportata la data dell'ultimo invio della domanda.

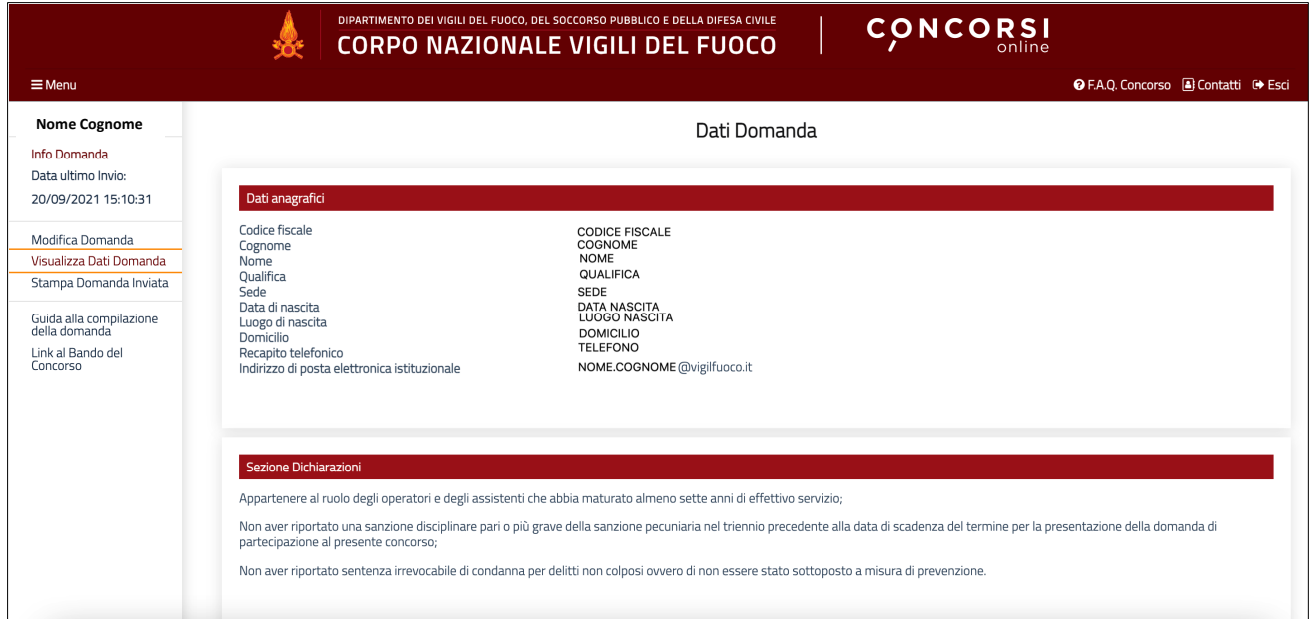

## 4. Stampa Domanda

L'utente, dopo aver inviato la domanda, può effettuare il download della domanda in formato .pdf, scegliendo la voce Stampa Domanda Inviata.

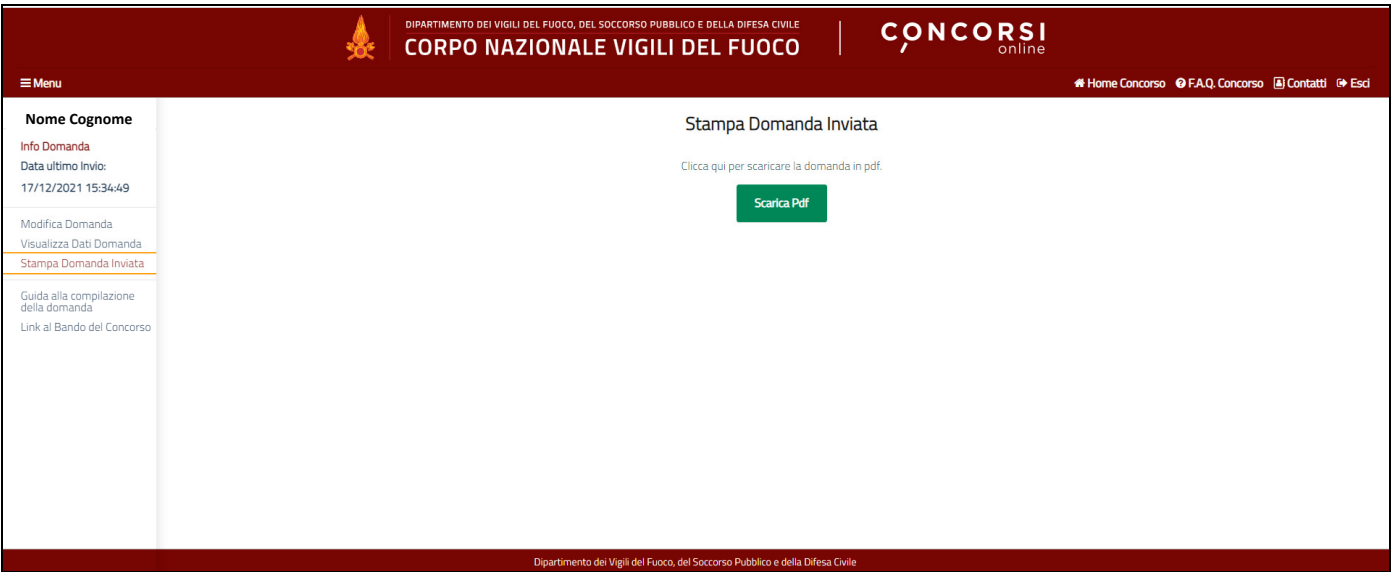

## 5. Modifica Domanda

L'utente, dopo aver inviato la domanda, entro i termini di presentazione della domanda può modificare la domanda inviata, selezionando la voce Modifica Domanda; verrà considerata esclusivamente l'ultima domanda inviata, che sostituirà quella inviata in precedenza.

In ogni sezione, sono ripresentati i dati inseriti dal candidato nell'ultima domanda inviata. La fase di modifica segue le stesse modalità della compilazione, ossia il candidato dovrà procedere alla modifica delle diverse sezioni, navigando nelle stesse in modo sequenziale o causale.

## 6. Modalità di richiesta di assistenza

L'utente può inviare richiesta di assistenza agli account di posta elettronica di seguito indicati:

- per **problemi tecnici dell'applicazione**: Ufficio per le Tecnologie dell'Informazione e della Comunicazione email: **helpdesk.concorsiinterno@vigilfuoco.it**
- per informazioni **di tipo amministrativo**: Ufficio Gestione concorsi interni email: **ag.riqualificazione@cert.vigilfuoco.it**

L'assistenza verrà garantita nei giorni feriali, in orario di ufficio.